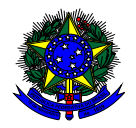

**MINISTÉRIO DA EDUCAÇÃO** FUNDO NACIONAL DE DESENVOLVIMENTO DA EDUCAÇÃO – FNDE DIRETORIA DE AÇÕES EDUCACIONAIS – DIRAE COORDENAÇÃO-GERAL DOS PROGRAMAS DO LIVRO - CGPLI SBS Q.2 Bloco F Edifício FNDE – 70.070-929 – Brasília/ DF

## **MANUAL MODELO DE ESCOLHA**

Brasília 2022

## **1. Apresentação**

O Decreto nº 9.099, de 18/07/2017, trouxe uma série de inovações ao Programa Nacional do Livro e do Material Didático - PNLD. Dentre as alterações ocorridas **está a mudança no processo de escolha do livro didático** pelas redes municipais e estaduais de ensino.

As Secretarias de Educação, em decisão conjunta com as escolas da rede, deverão decidir pelo modelo de escolha que será adotado na rede.

Independente do modelo de escolha adotado pela rede de ensino, cada escola participante do PNLD irá registrar sua escolha individualmente no sistema de acordo com a decisão do seu corpo docente. A participação dos professores é fundamental na escolha dos livros e a seleção dos materiais deve ser estabelecida de forma democrática e autônoma pelas escolas.

O modelo de escolha adotado pela rede de ensino só será considerado válido se registrado no PDDE Interativo/SIMEC com a **senha do (a) secretário (a) de educação**.

As redes de ensino podem optar por um dos seguintes modelos de escolha:

- a) **Material único para cada escola**: Cada escola irá realizar sua própria escolha individualmente e receberá o material escolhido pelo seu corpo docente.
- b) **Material único para cada grupo de escolas:** A rede de ensino irá definir um grupo específico de escolas que receberá o mesmo material. O sistema processará a escolha de cada grupo e fará a eleição da obra mais registrada pelas escolas para distribuição.
- c) **Material único para toda a rede:** A escolha será unificada e TODAS as escolas da rede utilizarão o mesmo material. Os livros a serem entregues serão os mais escolhidso dentre os registrados pelas escolas pertencentes à rede de ensino. Cada escola registrará a sua escolha. Finalizado o prazo para registro das obras, o sistema identificará as redes com escolha unificada e fará o levantamento do material mais escolhido por elas para que seja distribuídos para as escolas integrantes da rede.

De acordo com a Resolução 12/2020, compete às redes de ensino decidir, em conjunto com os gestores escolares e professores, **com registro em ata**, o modelo de escolha adotado. Assim, ao definir o modelo de escolha, a secretaria de educação deve anexar no sistema ata comprovando a participação das escolas na decisão.

Para acessar no sistema PDDE Interativo, as Secretarias Estaduais e Municipais de Educação deverão acessar o seguinte endereço [http://pddeinterativo.mec.gov.br.](http://pddeinterativo.mec.gov.br/)

O acesso é realizado com o CPF e a senha do (a) secretário (a) de educação:

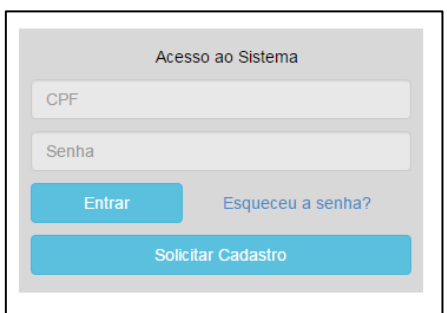

## **2. Perfil da Secretaria**

Segue o passo a passo:

1º) Clique na aba "Livro" localizada na parte superior da tela:

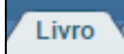

2º) O Sistema apresentará a tela abaixo com a lista de escolas pertencentes à sua rede de ensino.

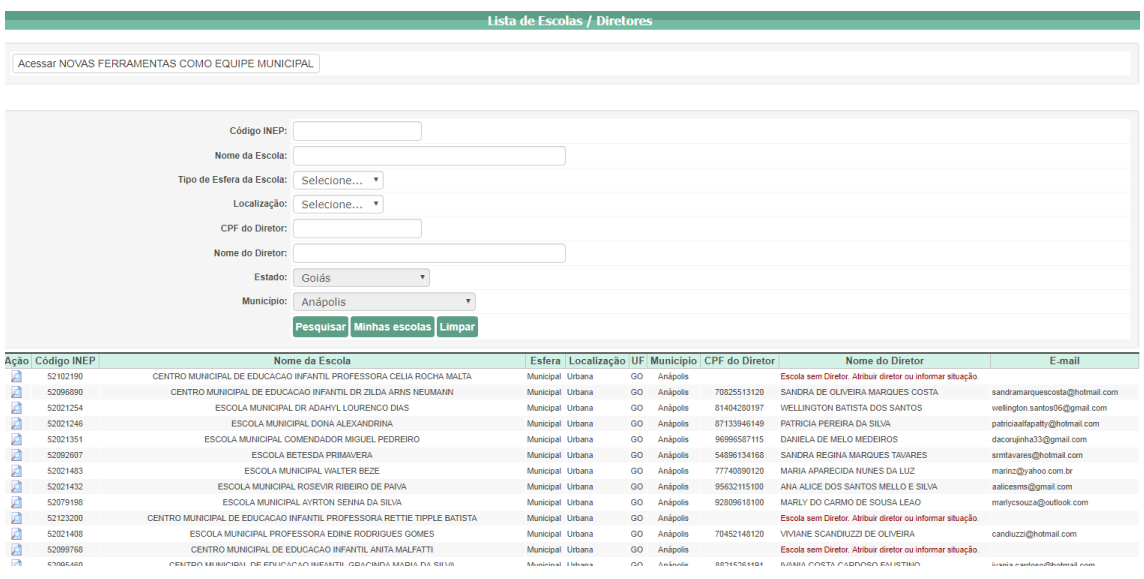

3º) Acesse o botão NOVAS FERRAMENTAS COMO EQUIPE MUNICIPAL/ESTADUAL", conforme demonstrado abaixo:

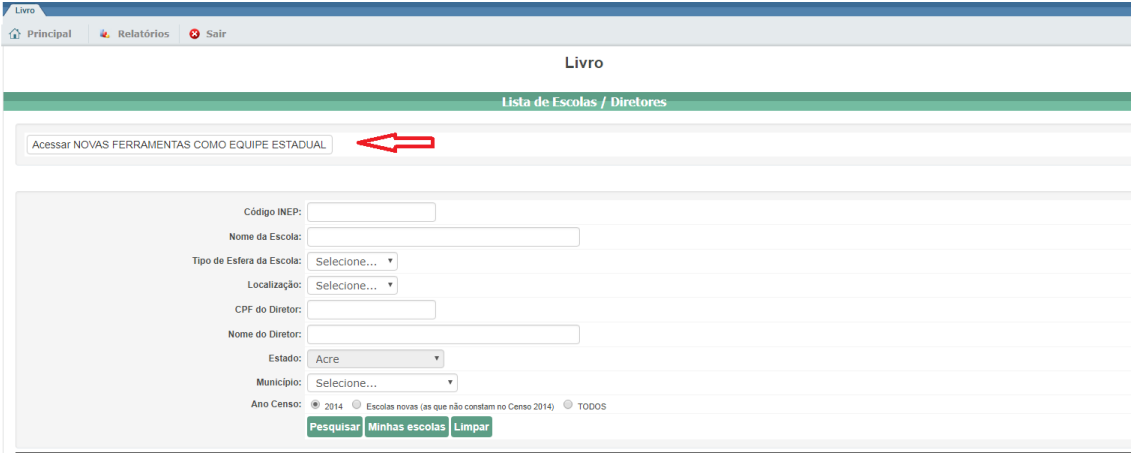

4º) Ao ser direcionado para a tela abaixo, clique na ferramenta **"Modelo de Escolha"**:

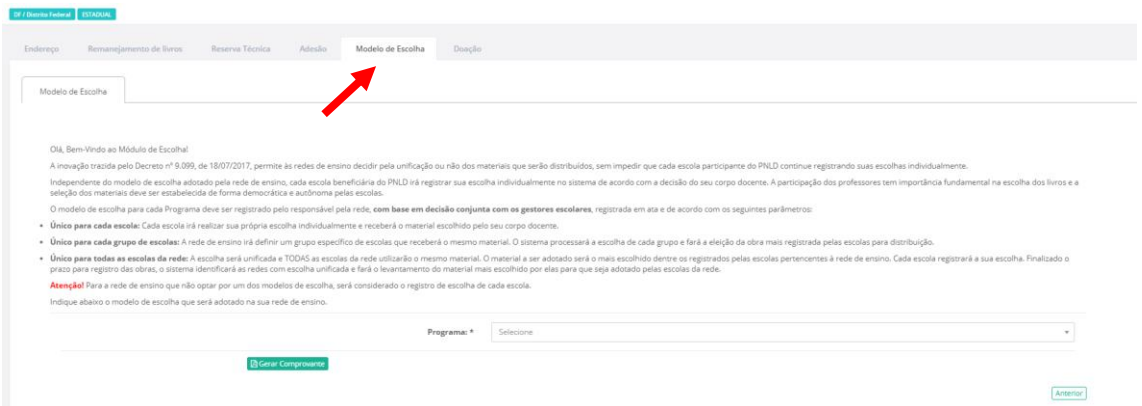

5º) Leia as orientações disponíveis sobre o Modelo de Escolha:

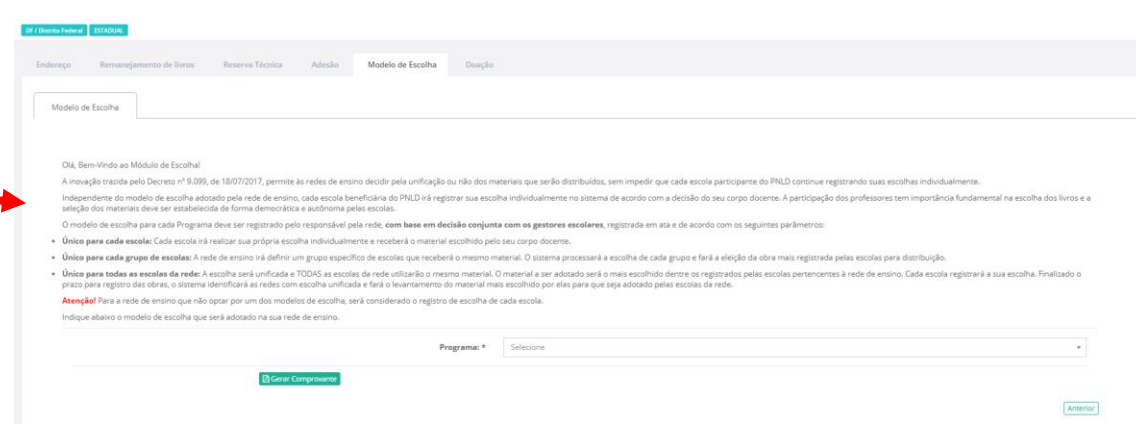

6º) Selecione no combo "Programa" PNLD 2023 – Anos Iniciais: Objeto 1 Obras Didáticas (Livro do Estudante e Manual do Professor):

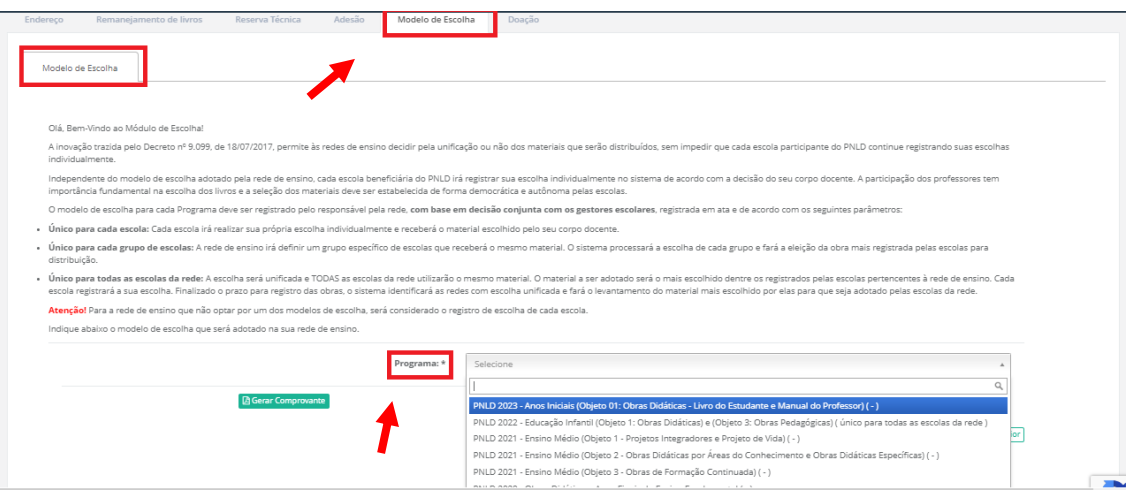

**Obs:** A rede de ensino deverá registrar o modelo de escolha apenas para PNLD 2023 – Anos Iniciais: Objeto 1 Obras Didáticas (Livro do Estudante e Manual do Professor). As informações registradas ficam salvas no sistema **em relação a cada Programa do PNLD.**

**As redes de ensino que não atendem os anos iniciais não precisam indicar o modelo de escolha para o PNLD 2023 – Anos Iniciais: Objeto 1 Obras Didáticas (Livro do Estudante e Manual do Professor).**

7º) Indique qual o modelo de escolha dentre as três opções possíveis sua rede de ensino irá adotar.

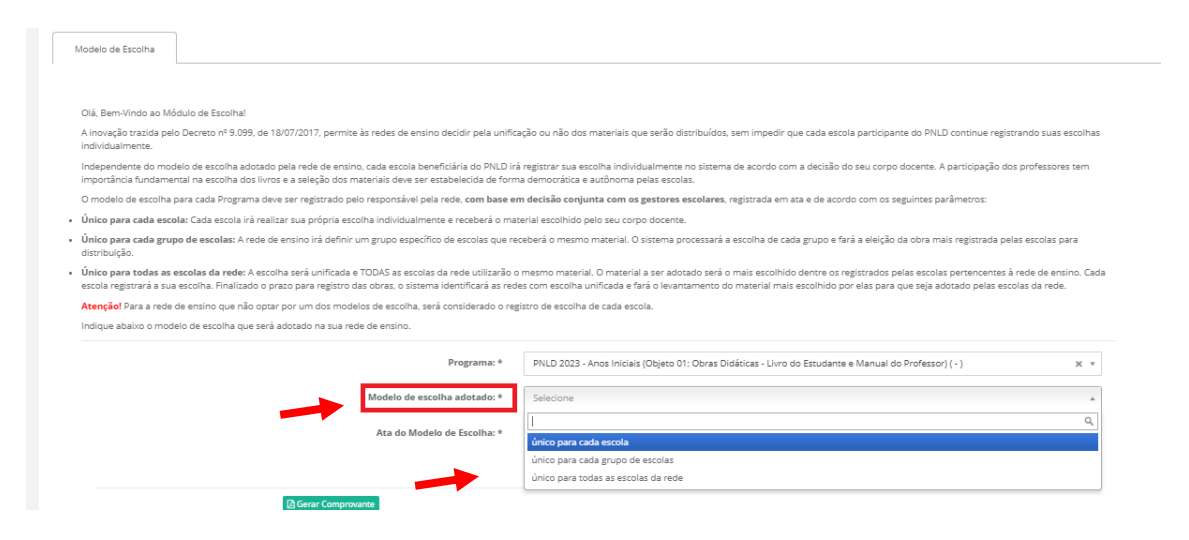

**OBS:\*\*\*** O modelo de escolha é registrado **por Programa**.

8º) No campo Ata do Modelo de Escolha é obrigatório inserir um documento, em formato PDF, que contenha a assinatura dos gestores escolares. Esse documento comprova que as escolas participaram do modelo de escolha adotado pela rede.

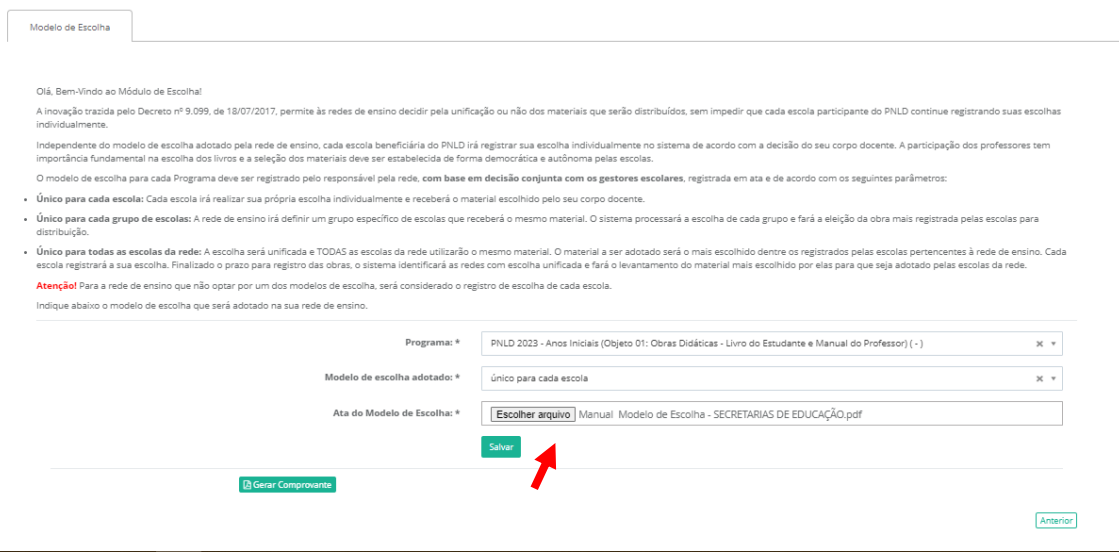

9º) Ao selecionar o modelo de escolha, clique em SALVAR. Clique em "Sim" para confirmar o registro:

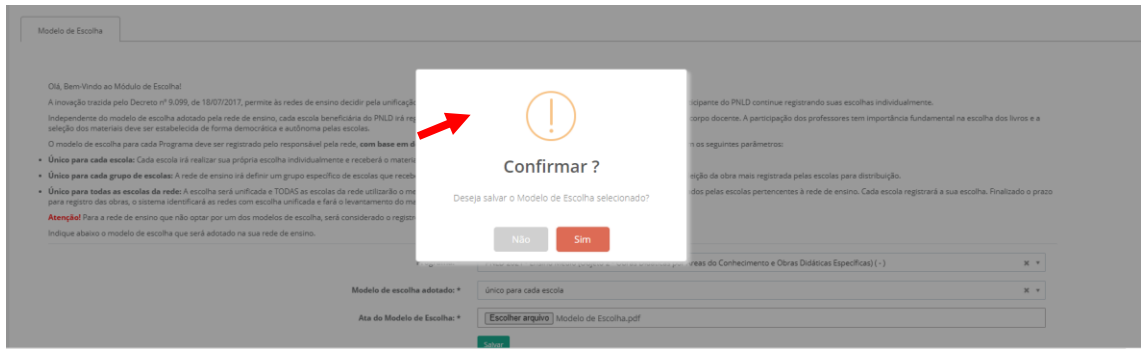

**OBS:** Para as secretarias de educação que selecionaram os modelos "Único para CADA escola" e "Único para TODAS as escolas da rede"os procedimentos se encerram nesta etapa.

Já as secretarias que optarem por adotar material "Único para cada grupo de escolas" deverão seguir os passos seguintes deste manual.

10º) As redes de ensino que selecionarem a opção de escolha "**Material único para cada grupo de escolas"** deverão indicar as escolas pertencentes a cada grupo. Para criar um grupo de escolas, após selecionar a opção "único para cada grupo de escolas", clique em "inserir grupos":

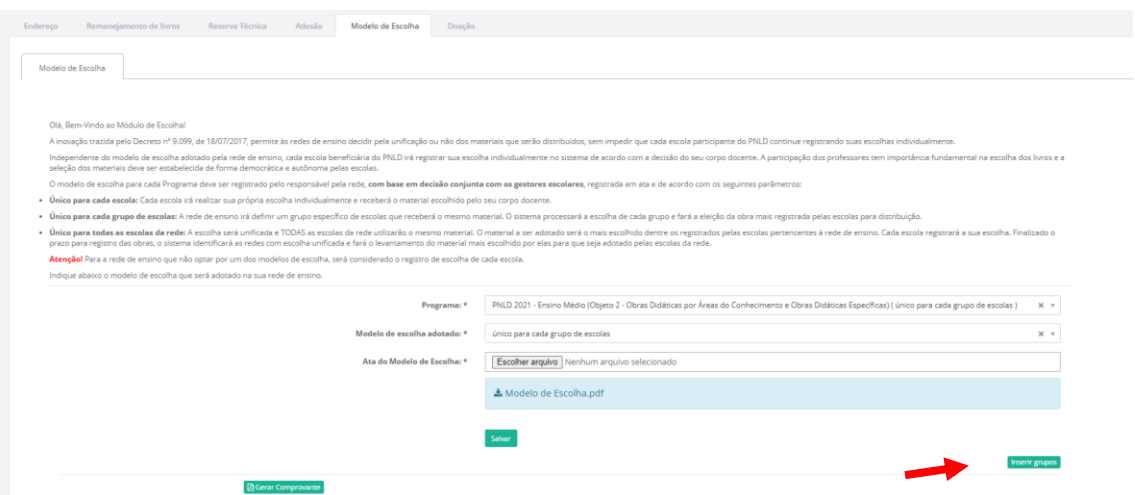

11º) Ao selecionar "inserir grupos" será aberta a caixa de diálogo abaixo. Informe no campo DESCRIÇÃO DO GRUPO, o nome destinado ao grupo.

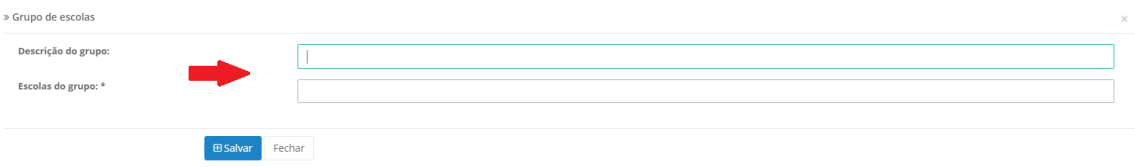

12º) Em seguida, no campo ESCOLAS DO GRUPO, indique as escolas pertencentes ao referido grupo. Uma lista com todas as escolas da rede de ensino será aberta. Selecione na lista as escolas de rede que pertencerão a este grupo específico:

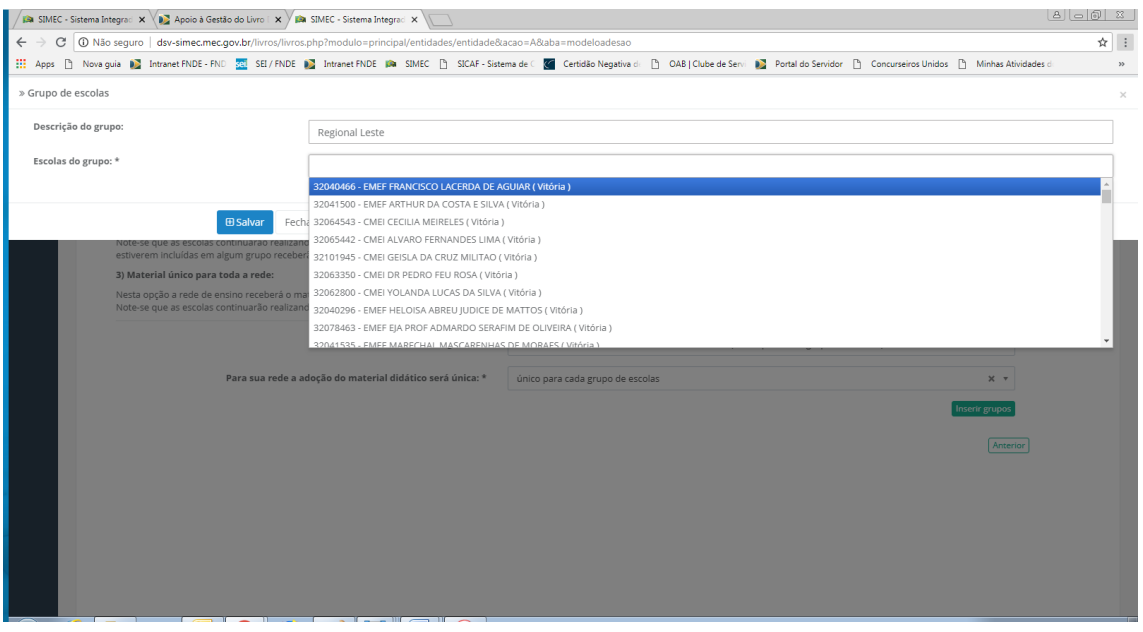

**OBS:** As Secretarias de Educação podem criar grupos de escolas para atender a sua realidade.

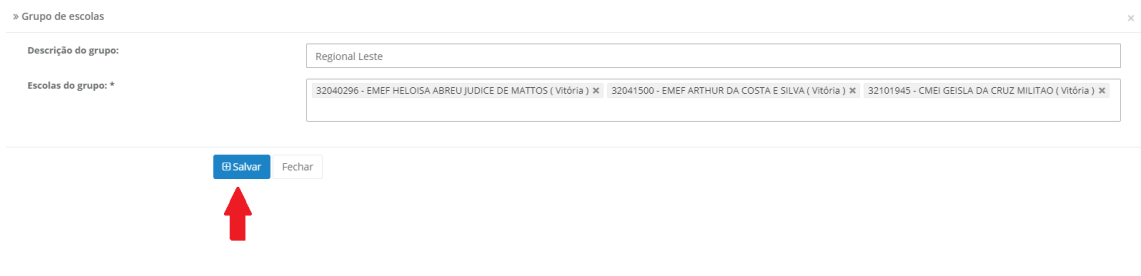

13º) Em seguida, clique em salvar:

14º) Clique em "Sim" para confirmar a criação do grupo:

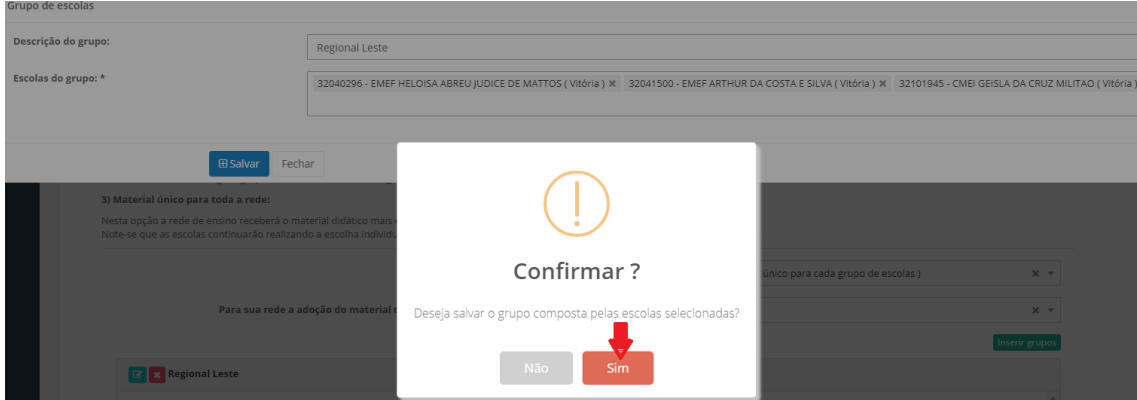

15º) O sistema apresentará a lista com as escolas incluídas no grupo:

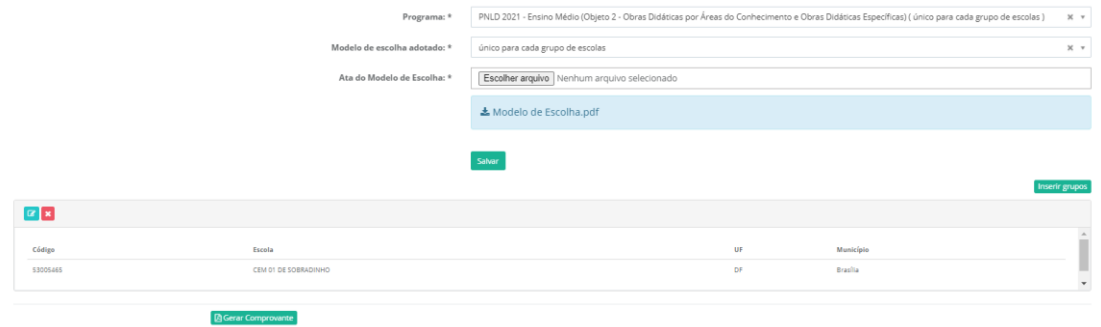

16º) Para criar outros grupos dentro da mesma rede de ensino basta repetir as operações descritas do 10º ao 14º passo desse manual. Os grupos criados serão apresentados na tela do sistema, conforme abaixo:

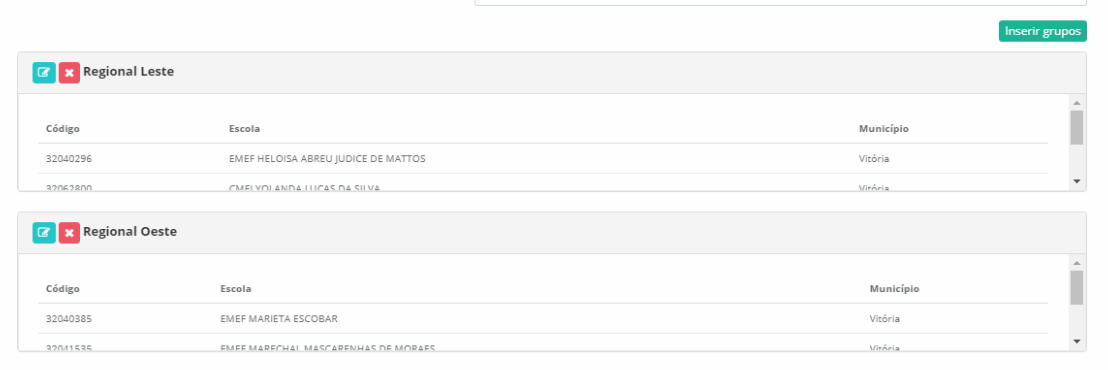

Anterior

17º) Para **realizar alterações** no grupo criado, como incluir ou excluir escolas, clique no ícone abaixo indicado:

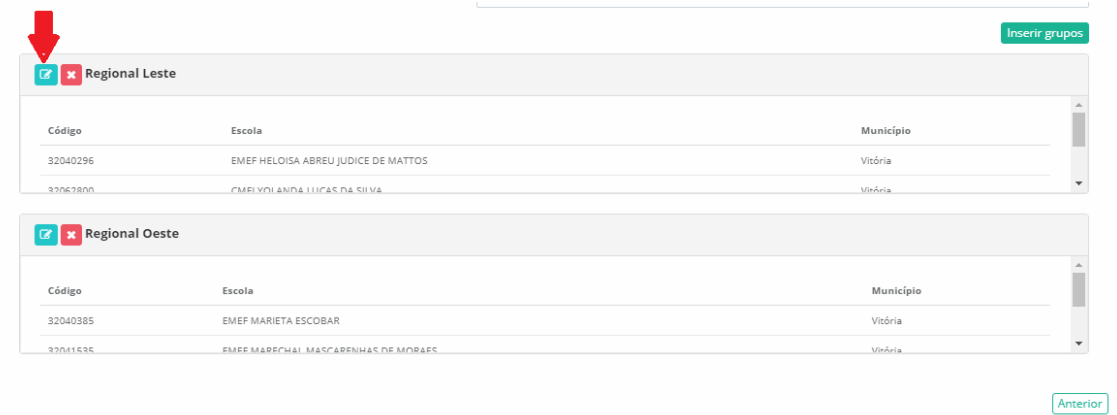

18º) Para **excluir um grupo,** clique no ícone abaixo indicado:

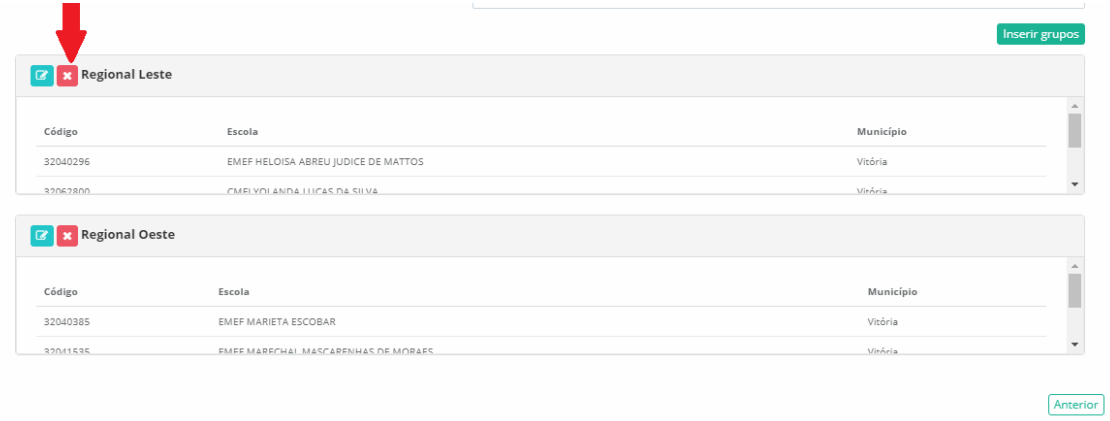

**Obs:** Se a rede de ensino não registrar o modelo de escolha, as escolas serão atendidas pelo modelo de escolha **"Material único para cada escola"**. As escolas receberão os livros que registraram no sistema no momento da escolha.

Em caso de dúvidas, entre em contato com a equipe do livro didático pelo e-mail: [livrodidatico@fnde.gov.br](mailto:livrodidatico@fnde.gov.br)